## **Use of Z-mat with Abaqus**

### Z-set group

Mines ParisTech, CNRS UMR 7633 Centre des Matériaux, BP 87, 91003 Evry cedex, France

www.zset-software.com

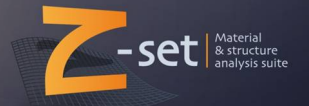

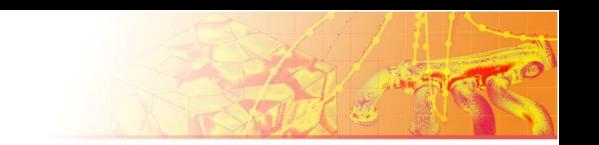

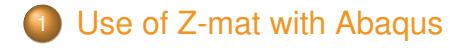

## <sup>2</sup> [Post-treatment of Abaqus results files with](#page-6-0) [Zmaster/Z-post](#page-6-0)

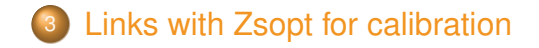

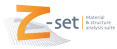

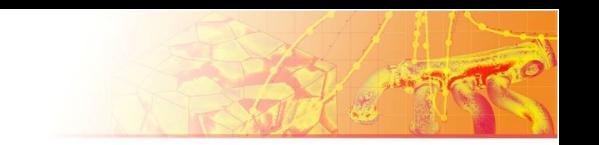

<span id="page-2-0"></span>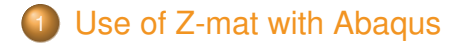

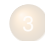

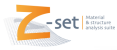

## **Modifications to the Abaqus input file**

#### Z-mat material file: **fz**

#### Abaqus input file:

cyclic\_abaqus.inp

\*NODE ... \*SOLID SECTION,ELSET=EALL,MATERIAL=fz \*MATERIAL,NAME= **fz** \*DEPVAR **19** \*USER MATERIAL,CONSTANTS=1 0.0  $*$ STEP ..

```
***material
*integration theta_method_a 1. 1.e-10 50
***behavior gen evp
 **elasticity
 young 200000.
 poisson 0.300000
 **potential gen_evp ep
 *criterion mises
 *flow plasticity
  *isotropic nonlinear
  R0 300.000
  Q 100.000
  b 10.0000
  *kinematic nonlinear
  C 25000.0
  D 50.0000
***return
```
#### Command: \$ Zmat cyclic\_abaqus

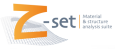

Use of Z-mat with Abagus 4/11

# **Zpreload utility**

- **Checks the behavior definition**
- **Printouts the names and number of SDVs needed by the** Z-mat model
- **Command: \$** Zpreload zf
- **3D default output, for 2D use**  $\mathbb{Z}_{\text{preload}}$  -d 2...

```
Reading behavior in file: zf
============================================
..
var_int Name:
 eel11(sdv1) eel22(sdv2) eel33(sdv3) eel12(sdv4) eel23(sdv5)
 eel31(sdv6)
 epcum(sdv7)
 al111(sdv8) al122(sdv9) al133(sdv10) al112(sdv11) al123(sdv12)
  al131(sdv13)
var_aux Name:
 epi11(sdv14) epi22(sdv15) epi33(sdv16) epi12(sdv17) epi23(sdv18)
  epi31(sdv19)
                     =============================
done with material file reading...
```
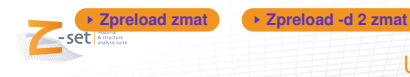

Use of Z-mat with Abagus 5/11

# **Example: strain-controlled symmetric cyclic test**

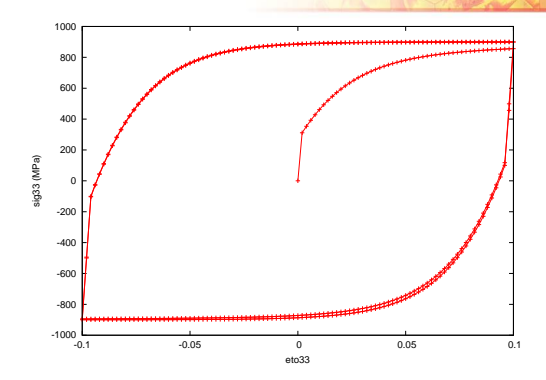

- FE mesh with a single element (c3d8)
- 2 cycles applied in 8 Abaqus steps  $\blacksquare$

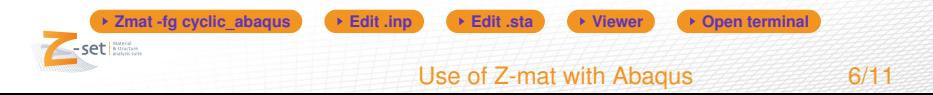

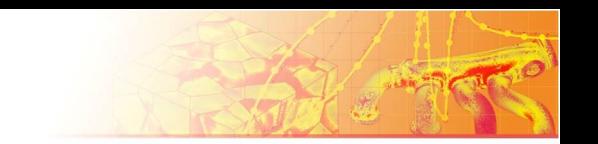

<span id="page-6-0"></span>**1** [Use of Z-mat with Abaqus](#page-2-0)

## <sup>2</sup> Post-treatment of Abaqus results files with Zmaster/Z-post

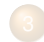

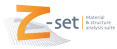

## **Reading odb files with the Zmaster GUI**

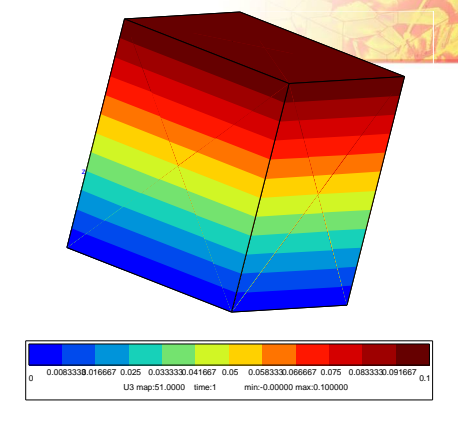

- Alternative to abaqus viewer
- Basic graphical post-treatment operations
- Preserve Z-mat's SDV names

**Zodb -G cyclic\_abaqus.odb**

Iso-contours at integration points

[Post-treatment of Abaqus results files with](#page-6-0) [Zmaster/Z-post](#page-6-0) 8/11

# **Running Z-post on odb files**

- General batch post-processing
- Damage post-processing O
- Reading/Writing of odb files  $\blacksquare$

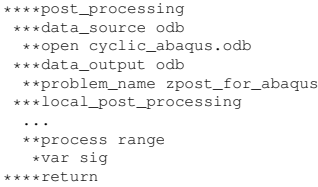

**Zodb -pp zpost for abaqus Viewer Propen terminal** 

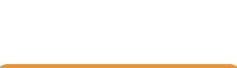

[Post-treatment of Abaqus results files with](#page-6-0) [Zmaster/Z-post](#page-6-0) 9/11

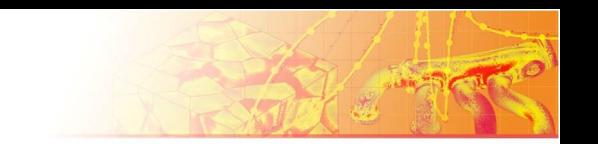

<span id="page-9-0"></span>[Use of Z-mat with Abaqus](#page-2-0)

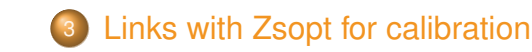

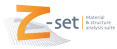

# **Single element Abagus vs Z-sim**

- Common material file for model calibration and FE analysis
- Definition of the cyclic test using Z-sim
- Driving of Abaqus in SimOpt using external simulations
- Advantages of Z-sim for calibration:
	- easy definition (no mesh, boundary conditions, steps etc..)
	- very fast (mandatory for automatic optimization)

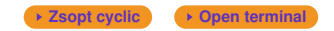

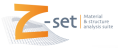